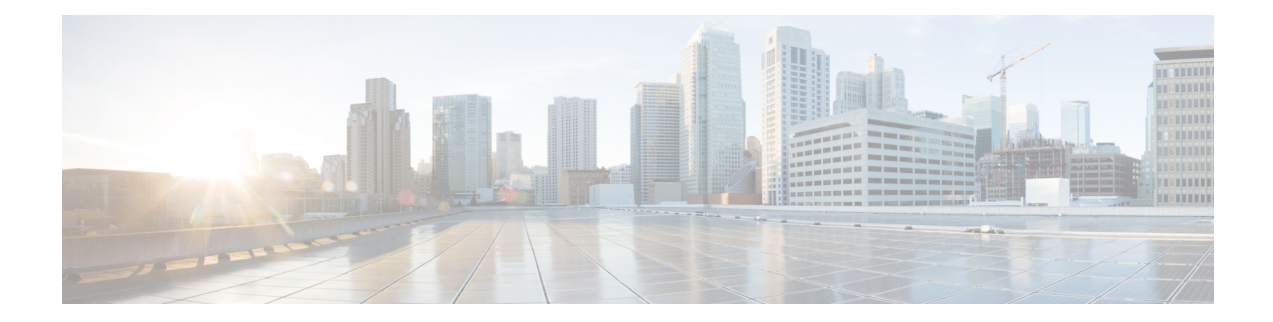

# **Marking and Policing Commands**

This chapter describes the commands to configure marking and policing.

- set [dscp,](#page-1-0) on page 2
- set [discard-class,](#page-2-0) on page 3
- set [precedence,](#page-4-0) on page 5
- set [qos-group,](#page-6-0) on page 7

### <span id="page-1-0"></span>**set dscp**

To mark a packet by setting the IP differentiated services code point (DSCP) in the type of service (ToS) byte, use the **set dscp** command in policy-map class configuration mode. To remove a previously set DSCP value, use the **no** form of this command.

**set dscp**[**tunnel**] *dscp-value* **no set dscp**[**tunnel**] *dscp-value*

**Syntax Description** tunnel (Optional) Sets the DSCP on the outer IP header. This command is available on Layer 3 interfaces in the ingress direction. **tunnel**

> Number from 0 to 63 that sets the DSCP value. Reserved keywords can be specified instead of numeric values. *dscp-value*

**Command Default** No default behavior or values

**Command Modes** Policy map class configuration

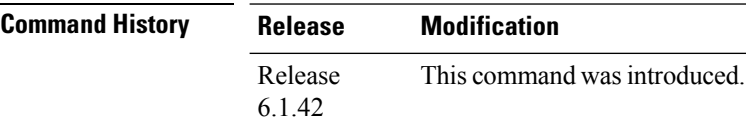

### **Usage Guidelines** After the DSCP bit is set, other quality-of-service (QoS) services can then operate on the bit settings. The **set dscp** is supported only in the ingress direction.

The network gives priority (or some type of expedited handling) to marked traffic. Typically, you set the DSCP value at the edge of the network (or administrative domain); data then is queued based on the DSCP value.

**Task ID Task Operations ID** read, write qos

**Examples** In this example, the DSCP ToS byte is set to 6 in the policy map called policy-in. All packets that satisfy the match criteria of class1 are marked with the DSCP value of 6. The network configuration determines how packets are marked.

> RP/0/ (config)# **policy-map policy-in** RP/0/(config-pmap)# **class class1** RP/0/(config-pmap-c)# **set dscp 6**

### <span id="page-2-0"></span>**set discard-class**

To set the discard class and Quality of Service (QoS) group identifiers on IP Version 4 (IPv4) or Multiprotocol Label Switching (MPLS) packets, use the **set discard-class** command in policy map class configuration mode. To leave the discard-class values unchanged, use the **no** form of this command.

**set discard-class** *discard-class-value* **no set discard-class** *discard-class-value*

**Syntax Description** *discard-class-value* Discard class ID. An integer 0 to 1, to be marked on the packet.

**Command Default** No default behavior or values

**Command Modes** Policy map class configuration

**Command History Release Modification** Release This command was introduced. 6.1.42

**Usage Guidelines** The **set discard-class** command associates a discard class ID with a packet. After the discard class is set, other QoS services such as Weighted Random Early Detection (WRED) can operate on the bit settings.

> Discard-class indicates the discard portion of the per hop behavior (PHB). The **set discard-class** command is typically used in Pipe mode. Discard-class is required when the input PHB marking is used to classify packets on the output interface.

The **set discard-class** command is supported only in the ingress direction.Unconditional discard-class marking is supported.

The discard-class values can be used to specify the type of traffic that is dropped when there is congestion.

**Note** Marking of the discard class has only local significance on a node.

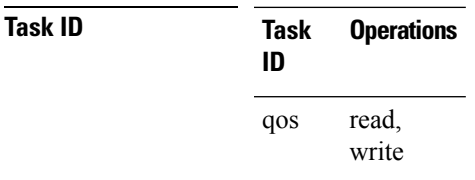

**Examples** This example shows how to set the discard class value to 1 for packets that match the MPLS experimental bits 1:

> RP/0/(config)# **class-map cust1** RP/0/(config-cmap)# **match mpls experimental topmost 1** RP/0/(config-cmap)# **exit** RP/0/(config)# **policy-map policy2**

I

RP/0/(config-pmap)# **class cust1** RP/0/(config-pmap-c)# **set discard-class 1** RP/0/(config-pmap-c)# **exit** RP/0/(config-pmap)# **exit** RP/0/(config)# **interface HundredGigE 0/1/0/0** RP/0/(config-if)# **service-policy input policy2**

×

## <span id="page-4-0"></span>**set precedence**

To set the precedence value in the IP header, use the **set precedence** command in policy map class configuration mode. To leave the precedence value unchanged, use the **no** form of this command.

**set precedence** [**tunnel**] *value* **no set precedence** [**tunnel**] *value*

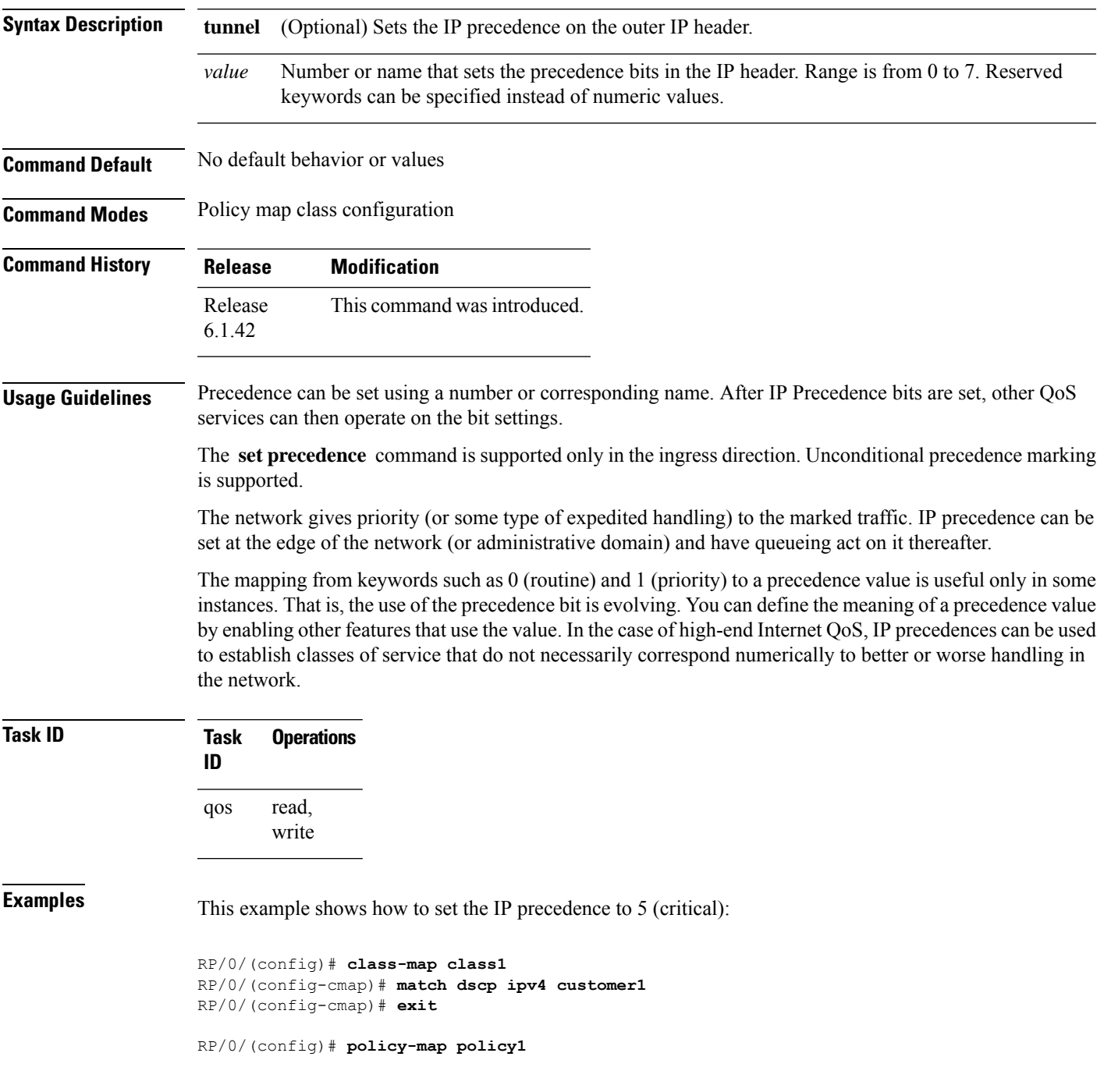

RP/0/(config-pmap)# **class class1** RP/0/(config-pmap-c)# **set precedence 5** RP/0/(config-pmap-c)# **exit** RP/0/(config-pmap)# **exit**

RP/0/(config)# **interface HundredGigE 0/1/0/9** RP/0/(config-if)# **service-policy input policy1**

П

### <span id="page-6-0"></span>**set qos-group**

To set the quality of service (QoS) group identifiers on packets, use the **set qos-group** command in policy map class configuration mode. To leave the QoS group values unchanged, use the **no** form of this command. **set qos-group** *qos-group-value* **no set qos-group** *qos-group-value* **Syntax Description** *qos-group-value* QoS group ID. An integer from 1 to 7, to be marked on the packet. The *qos-group-value* is used to select a CoSQ and eventually to a VOQ **Command Default** No group ID is specified. **Command Modes** Policy map class configuration **Command History Release Modification** Release This command was introduced. 6.1.42 **Usage Guidelines** The **set qos-group** command is supported only in the ingress direction. The **set qos-group** will be used as internal priority to choose the queue on the egress port. In the ingress policy-map, in order to designate the traffic class to a certain CoSQ other than CoSQ 0, the class-map needs to have an explicit set qos-group x statement, where 'x' is the CoSQ in the range of 0 to 7. The default COSQ is 0. In the egress policy-map, a class-map with a corresponding match qos-group x will allow further Quality of Service actions to be applied to the traffic class. For example, class-map prec1 match prec 1 policy-map test-ingress class prec1 set qos-group 1 police rate percent 50 class-map qg1 match qos-group 1 policy-map test-egress class qg1 shape average percent 70 **Task ID Task Operations ID** read, write qos

**Examples** This example sets the QoS group to 5 for packets that match the MPLS experimental bit 1:

```
RP/0/(config)# class-map class1
RP/0/(config-cmap)# match mpls experimental topmost 1
RP/0/(config-cmap)# exit
RP/0/(config)# policy-map policy1
RP/0/(config-pmap)# class class1
RP/0/(config-pmap-c)# set qos-group 5
RP/0/(config-pmap-c)# exit
RP/0/(config-pmap)# exit
```
RP/0/(config)# **HundredGigE interface 0/1/0/0** RP/0/(config-if)# **service-policy input policy1**